## How to Change Audio Jack in Computer Speakers

One way to connect your computer speakers is by using the audio jack on the back of your system. It is usually green. If your speakers have different audio connectors, consult the Dell User Manual. To check the type of audio connector on your computer, plug the speakers into a surge protector outlet or wall outlet. To test your speakers, connect them to a sound file, CD, or visit YouTube. Make sure that the volume is set correctly.

Click on the audio icon in the system tray. Select the audio output device that you want to use. On a Mac, hold Option while clicking the sound icon in the menu bar. Try different settings until you hear sound coming from the right speakers. Likewise, on a PC, right-click on the audio icon and select "Change default audio device."

[Best Bluetooth Speaker Under 1500](https://www.bestproductsoutlet.com/speaker/best-bluetooth-speaker-under-1500/)

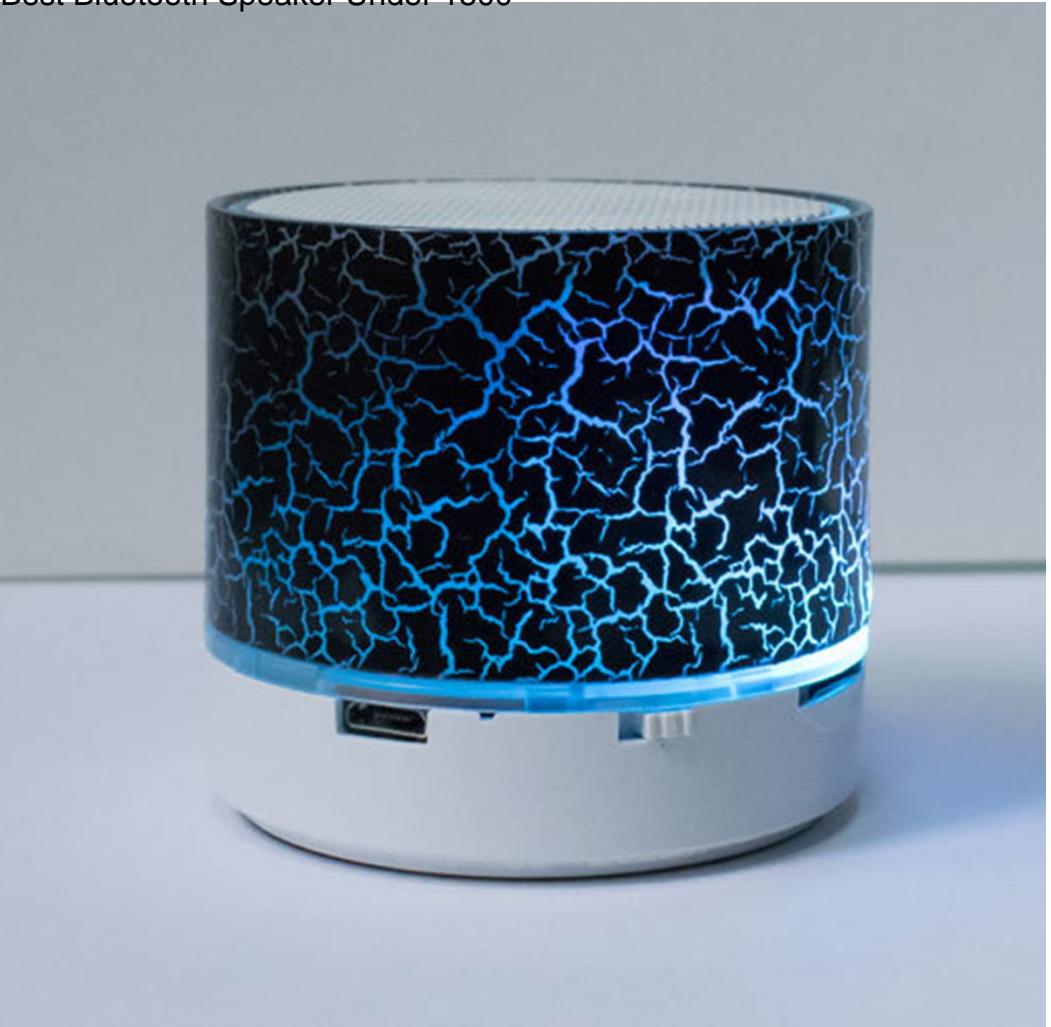

To check the audio output on your speakers, you must unplug your headphones. Then, turn the audio output to high and select the headphone jack. If both of these settings are correct, the volume will be set correctly. Then, plug your headphones back into the audio jack. If you have a different device, check the other audio output ports first. There are many ways to check if the audio output is working or not.